### TECHNICAL INFO SHEET

### **OASIS with Windows 7**

#### **Description**

As we all know OASIS is a program that was developed for many years ago! OASIS will run with out any problem on Windows program up to Windows XP. If you have a newer version like Windows Vista and Windows 7 you can run into problems and the program may not even install. The help file is also a problem with the new Windows operating systems.

#### What can be done?

OASIS can run under Windows 7 if it is using Windows XP Mode, you can run programs that were designed for Windows XP on computers running Windows 7 Professional, Enterprise, or Ultimate editions.

#### How does Windows XP Mode work?

Windows XP Mode works in two ways—both as a virtual operating system and as a way to open programs within Windows 7. Windows XP Mode runs in a separate window on the Windows 7 desktop, much like a program, except it's a fully functional version of Windows XP. In Windows XP Mode, you can access your physical computer's CD/DVD drive, install programs, save files, and perform other tasks as if you were using a computer running Windows XP.

When you install a program in Windows XP Mode, the program appears in both the Windows XP Mode list of programs and in the Windows 7 list of programs, so you can open the program directly from Windows 7.

#### **Notes**

Almost all programs compatible with Windows Vista, and the majority of Windows XP programs, run well in Windows 7. If a program doesn't, first try the Program Compatibility trouble shooter. It can fix several problems and is included in all editions of Windows 7. For more information, see Open the Program Compatibility troubleshooter.

### Installing and using Windows XP Mode

To use Windows XP Mode, you need to download and install Windows XP Mode, which is a fully licensed version of Windows XP with Service Pack 3. You also need to download and install Windows Virtual PC, which is the program that runs virtual operating systems on your computer. When you install a program in Windows XP Mode, the program becomes available for use in both Windows XP Mode and Windows 7.

### To download and install Windows XP Mode

- Go to the Windows XP Mode and Windows Virtual PC website, and click Get Windows XP Mode and WindowsVirtualPCnow. (http://www.microsoft.com/windows/virtual-pc/)
- Under Select your edition of Windows 7 and desired language for installation, click the Select system drop-down list, and then click the edition of Windows 7 you're currently running.

To find out which edition of Windows 7 you're running, click the Start button  $\bullet$ , right-click Computer, and then click Properties. The edition of Windows 7 you're running is listed under Windows edition (and 32-bit and 64-bit information appears under System, next to System type).

 Click the Select language drop-down list, and then click the language you want to use. Under Download and install Windows XP Mode, in step 2, under Windows XP Mode, click Download.

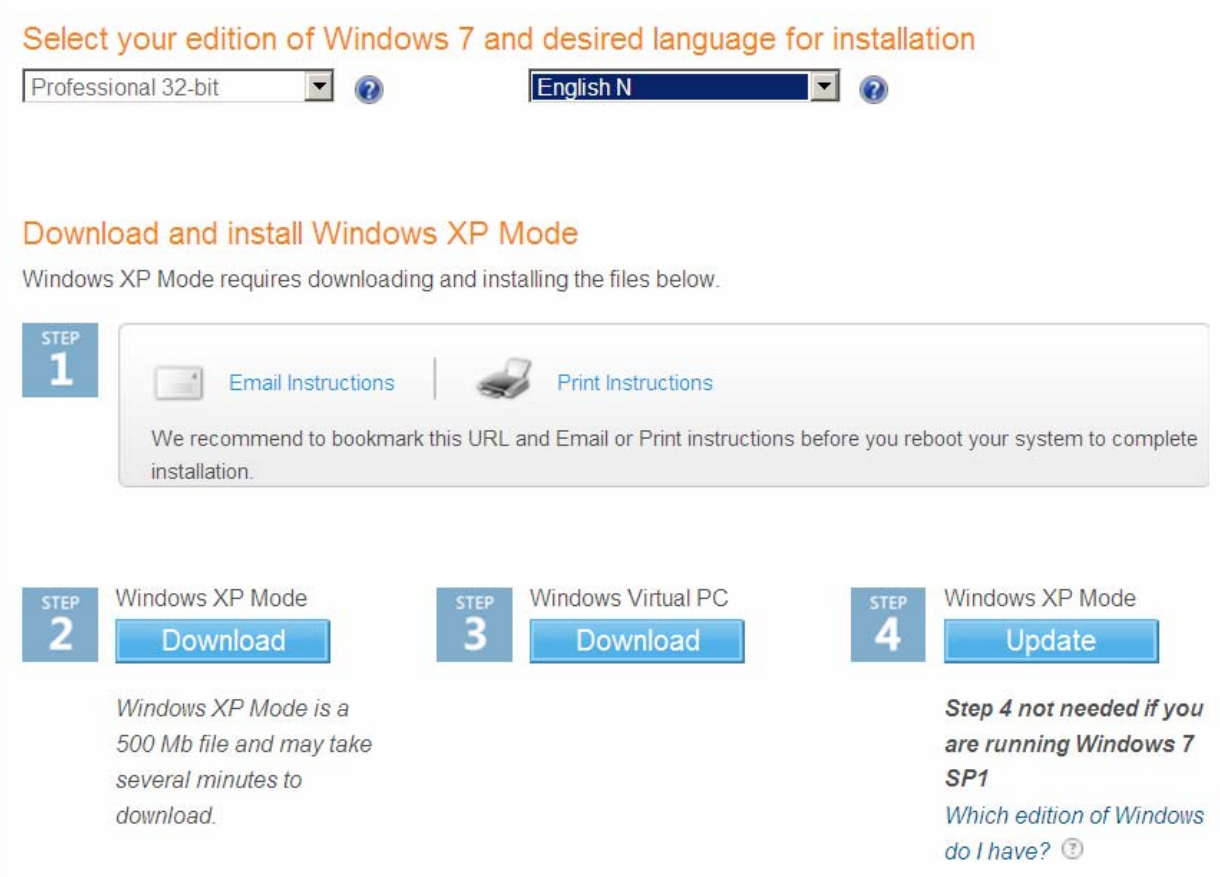

- To install Windows XP Mode click Save and download the installation file to your computer.
- When you're ready to install Windows XP Mode, double-click the file. We recommend clicking Save and keeping the file on your computer in case you ever need to reinstall Windows XP Mode.
- In the Welcome to Setup for Windows XP Mode dialog box, click Next.
- Choose the location for the virtual hard disk file that Windows XP Mode uses, or accept the default location, and then click Next.
- On the Setup Completed screen, click Finish.
- $\bullet$  Click the Start button  $\bullet$ , click All Programs, click Windows Virtual PC, and then click Windows XP Mode.

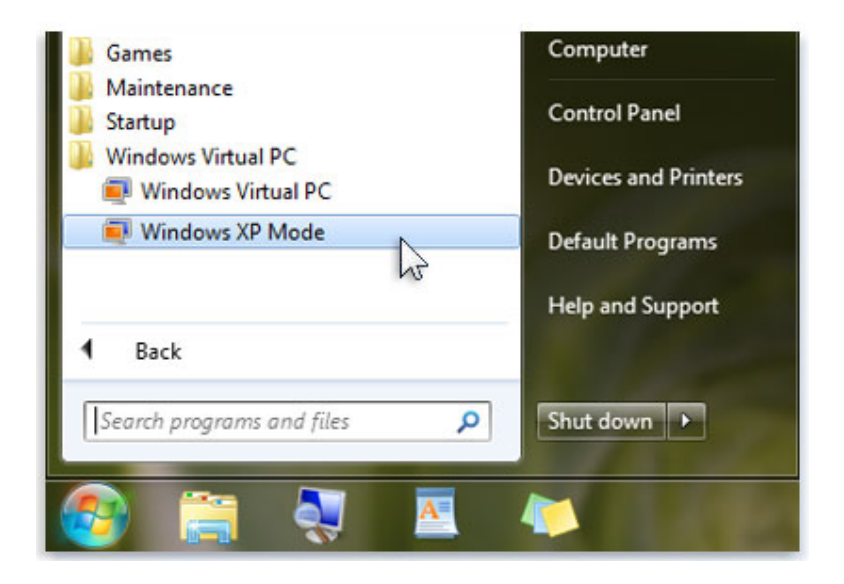

• Start installing OASIS when XP is running.

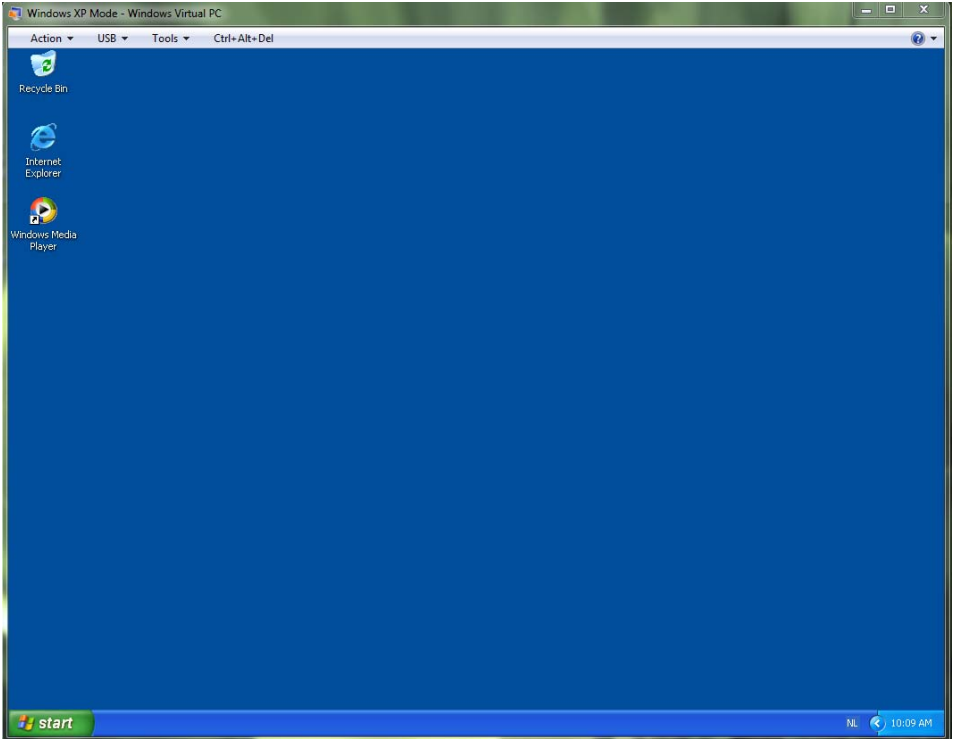

 When OASIS has been started, be assured that the densitometer does operate on the virtual XP-install, it is a must to activate COM 1. Open "Tools" and choose "Settings"

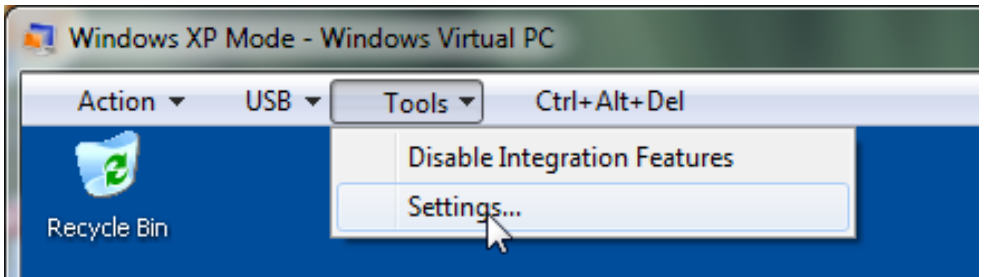

Choose Com 1 in left column and "tick=activate" "Physical Serial Port" in the right column

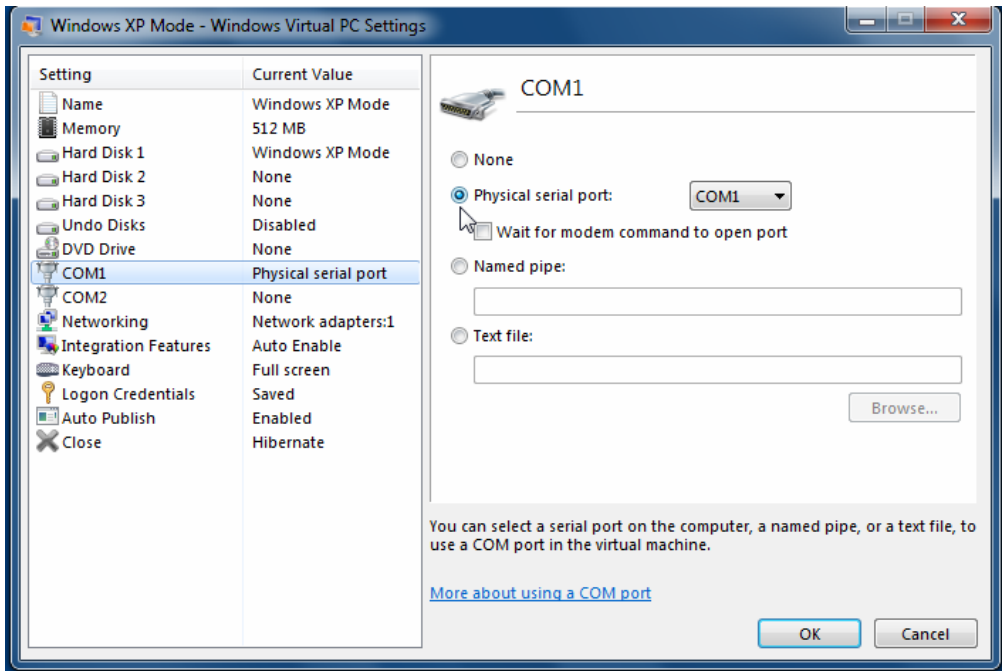

• Measurement(s) can now be started.

### To install the help file you need to follow this procedure!

 To get the "help functions" operate in Windows Vista and Windows 7 it is necessary to install an update: KB917607

This can be downloaded at: http://support.microsoft.com/kb/917607/nl (choose the correct version).

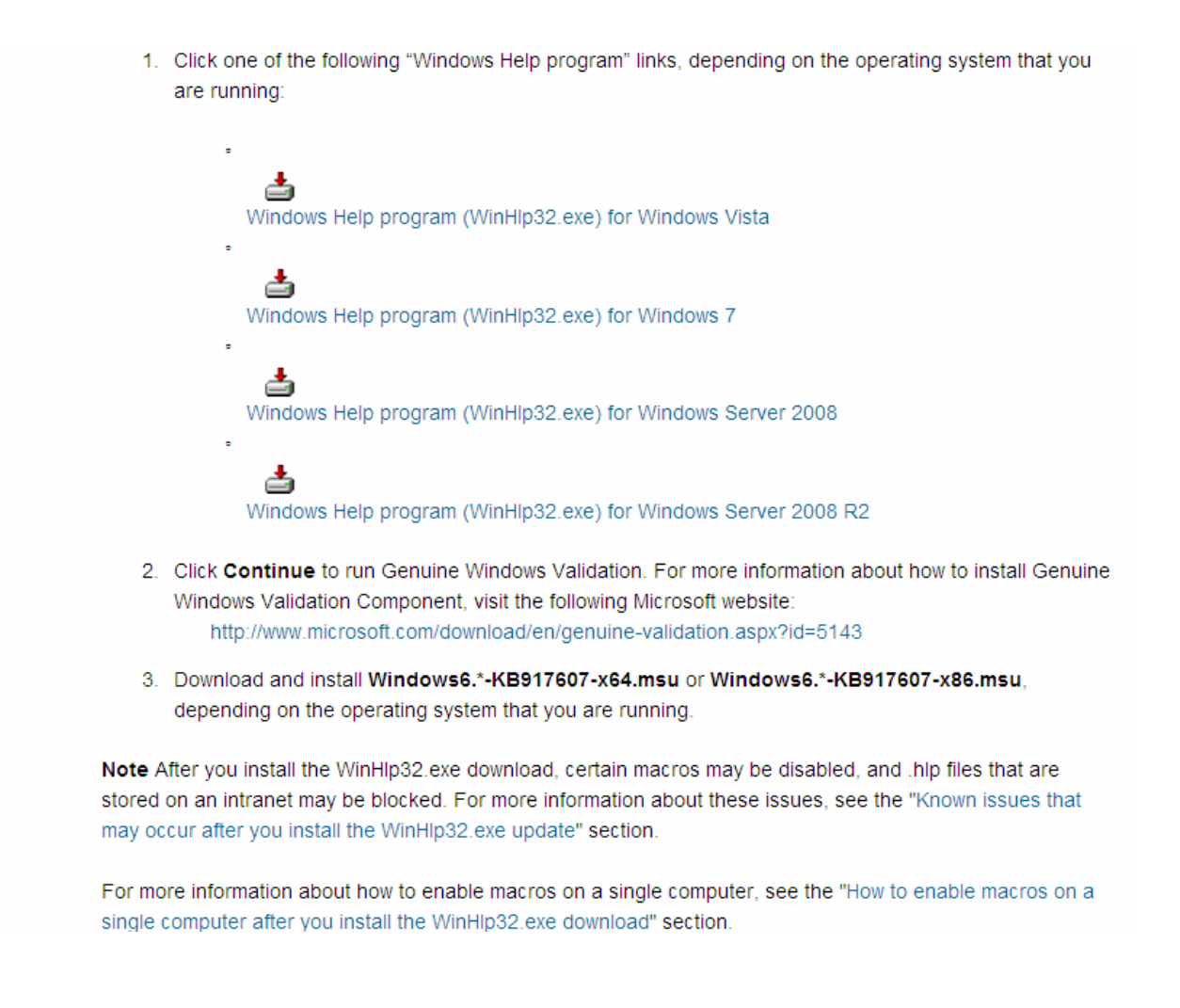

- Install the "help functions" of OASIS.
- Open Oasis in Explorer and select de folder "help"

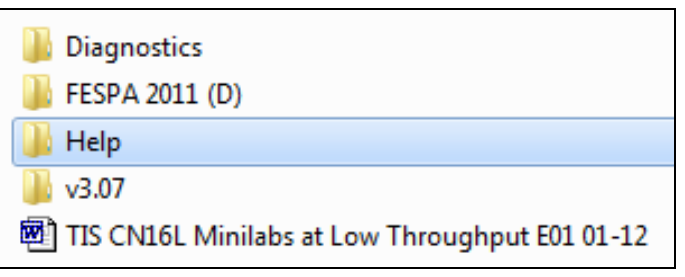

• Select the the version OASIS

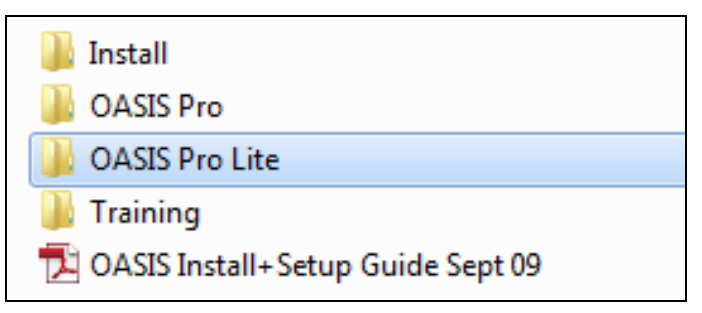

• Run SETUP.exe

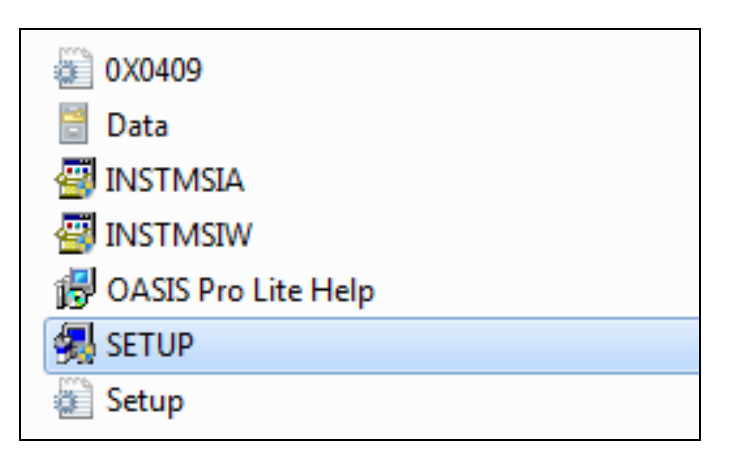

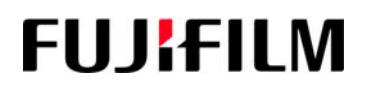

OASIS help is being installed

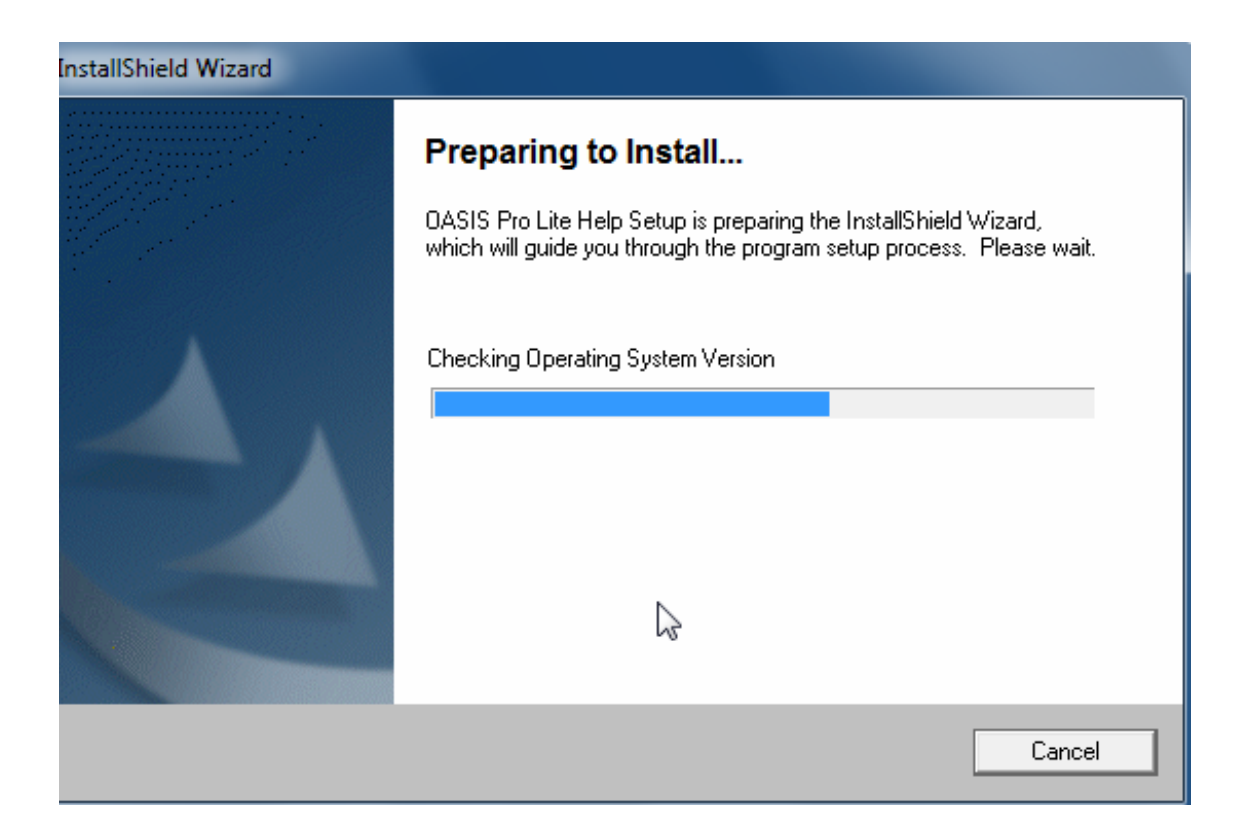